**УТВЕРЖДАЮ** Начальник Управления автоматики и телемеханики ЦДИ - филиала ОАО «РЖД» .<br>УПРАВЛЕНИЕ В.В.Аношкин  $\frac{1}{\sqrt{5}}$  $O8$ 2018 г.

Центральная дирекция инфраструктуры - филиал ОАО «РЖД» Управление автоматики и телемеханики

# КАРТА ТЕХНОЛОГИЧЕСКОГО ПРОЦЕССА

#### № КТП ЦШ 0894-2018

Напольная сеть кабелей СЦБ

Выверка прохождения трассы и глубины залегания кабелей

(код наименования работы в ЕК АСУТР)

Регламентированное техническое обслуживание (вид технического обслуживания (ремонта))

> 1 км трассы, 1 шурф (единица измерения)

> > 10 (количество листов)

(номер листа)

Разработал: Отделение автоматики и телемеханики ПКБИ Главный инженер отделения А.В.Новиков Xuall 2018 r.

### **1. Состав исполнителей**

#### Электромеханик

Электромонтер по обслуживанию и ремонту устройств сигнализации, централизации и блокировки 5 разряда

### **2. Условия производства работ**

2.1. Настоящая карта распространяется на все типы кабелей СЦБ, разрешенных к применению, уложенные в грунте или кабельной канализации.

2.2. Работа выполняется при планировании выполнения ремонтных работ (работниками хозяйств ОАО «РЖД» или сторонними организациями) с применением машин тяжелого типа или других механизмов в районе прохождения кабелей СЦБ.

2.3. Земляные работы по определению глубины залегания кабеля и шурфовка трассы кабеля проводятся совместно с работниками организаций, выполняющих ремонтные работы в зоне прохождения кабелей СЦБ в соответствии с п.5.5 «Положения об обеспечении безопасной эксплуатации технических сооружений и устройств железных дорог при строительстве, реконструкции и (или) ремонте объектов инфраструктуры ОАО "РЖД"», утвержденного распоряжением ОАО "РЖД" от 30.08.2013 г. №1932р.

Примечание. Здесь и далее по тексту целесообразно проверить действие ссылочных документов. Если ссылочный документ заменен (изменен), то при пользовании данной картой следует руководствоваться заменяющим (измененным) документом. Если ссылочный документ отменен без замены, то применяется та часть текста, где не затрагивается ссылка на этот документ.

2.4. Работа производится электротехническим персоналом, имеющим группу по электробезопасности при работе в электроустановках до 1000 В не ниже III.

# **3. Средства защиты, измерений, технологического оснащения; монтажные приспособления, испытательное оборудование, инструменты и материалы**

- сигнальный жилет (по числу членов бригады);

- носимые радиостанции или другие средства связи;

- ампервольтомметр ЭК2346-1 (мультиметр В7-63/1);

- перчатки хлопчатобумажные по ГОСТ Р 12.4.246-2008 (по числу членов бригады);

- ключ для напольного оборудования комбинированный, ТУ 32ЭЛТ 038-12, черт. № 28012-22-00;

- ключ от релейного шкафа, ТУ 32ЭЛТ 038-12, черт. 28012-00-02;

- скоба-ручка от релейного шкафа, ТУ 32ЭЛТ 038-12, черт.28012-00-10;

- генератор «Сталкер» ГТ-75 (РАПМ.435131.001) или «Сталкер» ГТ-15 (РАПМ.435131.005) или генератор ГК-310А-2 «Поиск-410»;

- приёмник «Сталкер» ПТ-14 (РАПМ.464333.007РЭ) или приемник «Поиск-410» Мастер;

- провод для подключения выхода генератора к кабелю;

- ключи гаечные рожковые двусторонние 14x17 мм, 17x19 мм;
- лопата штыковая с деревянным черенком по ГОСТ 19596-87;
- лом остроконечный, ГОСТ 380-2005;
- масло трансформаторное по ГОСТ 982-80;

- технический лоскут, ветошь.

Примечание. 1. В зависимости от характера планируемой работы следует выбрать соответствующие инструменты и оборудование, запасные части и материалы.

2. Допускается использование разрешенных к аналогов указанных выше средств измерений, инструментов, оборудования и материалов.

### **4. Подготовительные мероприятия**

4.1. Подготовить средства защиты и измерений, оборудование, инструменты и материалы, приведенные в разделе 3 данной карты.

4.2. Перед производством работ прибором «Поиск-410» необходимо:

- открутить на аккумуляторном отсеке четыре винта и снять крышку;

- установить аккумуляторы в аккумуляторный отсек, соблюдая полярность;

- закрыть крышку и закрутить на аккумуляторном отсеке четыре винта.

ВНИМАНИЕ. Необходимо убедится в том, что аккумуляторная батарея заряжена. В случае если батарея разряжена, то необходимо зарядить аккумуляторы в соответствии с требованиями указанными в Руководстве по эксплуатации.

4.3. По информации руководителя работ и на основании исполнительного кабельного плана:

- наметить район выверки трассы кабеля;

- определить места, требующие особого внимания по сохранности кабеля (например, места въезда/съезда техники тяжелого типа на земляное полотно, переходов через железнодорожные пути, места установки фундаментов опор контактной сети, места работы землеройной техники).

4.4. Подготовить бланк акта инструментальной проверки трассы кабелей СЦБ на месте производства земляных работ по форме, приведенной в приложении Ж к [«Инструкции](consultantplus://offline/ref=B28132E1D1B08201E8F69D144C1B7F0750E7A9EFB54EE34A94CAD62E9703DCF1F63C37E2248D54C5CFDC7FF) о порядке предоставления и использования "окон" для ремонтных и строительно-монтажных работ на железных дорогах ОАО «РЖД», утвержденной распоряжением ОАО "РЖД" от 25.12.2014 г. №3154р.

### **5. Обеспечение безопасности движения поездов**

Работа выполняется после выяснения по имеющимся средствам связи поездной обстановки:

- на станции у дежурного по станции (далее – ДСП);

- на перегоне у ДСП одной из станций, ограничивающих перегон (на однопутных перегонах – у ДСП обеих станций) или диспетчера поездного (далее - ДНЦ).

## **6. Обеспечение требований охраны труда**

6.1. При выполнении работы следует руководствоваться требованиями раздела 2, подраздела 9.2 раздела 9 и подраздела 3 Приложения №2 «Правил по охране труда при техническом обслуживании и ремонте устройств сигнализации, централизации и блокировки в ОАО «РЖД» (ПОТ РЖД-4100612-ЦШ -074-2015), утверждённых распоряжением ОАО «РЖД» от 26.11.2015 № 2765р, а также требованиями, указанными в Руководстве по эксплуатации прибора применяемого для выверки прохождения трассы и глубины залегания кабелей.

Примечание. Меры безопасности персонала, приведенные ниже, должны рассматриваться как дополнительные по отношению к мерам, установленным указанными выше Правилами.

6.2. Работа выполняется не менее чем двумя работниками, осуществляющими взаимоконтроль и наблюдение за перемещением подвижных единиц, предупреждающими друг друга о приближении подвижного состава. Члены бригады перед началом работ должны быть проинструктированы в установленном порядке.

6.3. На станции работа выполняется с оформлением записи в Журнале осмотра путей, стрелочных переводов, устройств сигнализации, централизации и блокировки, связи и контактной сети формы ДУ-46 (далее – Журнал осмотра) о необходимости оповещения работников по громкоговорящей связи или другим имеющимся видам связи о движении поездов и маневровых передвижениях в районе производства работ.

ПРЕДОСТЕРЕЖЕНИЕ. При приближении поезда во время выполнения работ следует заблаговременно сойти в сторону от пути на безопасное расстояние или заранее определенное место, предварительно проконтролировать, что инструмент и приспособления не выходят за пределы габарита приближения строений.

6.4. Для защиты от механических повреждений земляные работы следует производить в перчатках.

# **7. Технология выполнения работы**

# *7.1. Технические требования*

7.1.1. Глубина траншеи для прокладки сигнально-блокировочного кабеля должна составлять: на станциях и разъездах не менее 0,8 м, на перегонах не менее 0,6 м. Под железнодорожными путями, шоссейными и грунтовыми дорогами глубина прокладки сигнально-блокировочного кабеля должна составлять не менее 1,1 м от поверхности балласта или дорожного покрытия. Расстояние от наружной грани ближайшего рельса до кабеля, проложенного параллельно пути, по горизонтали должно быть не менее 1,6 м на обочине и не менее 1,4 м при прохождении трассы в междупутье.

7.1.2. Кабельные разветвленные муфты и путевые трансформаторные ящики должны ограждаться знаками (вешками).

7.1.3. Места расположения наземных кабельных муфт не должны быть засорены мусором (сухой травой) во избежание самовоспламенения.

7.1.4. В местах по фронту планируемых работ, требующих особого внимания по сохранности кабеля (см. 4.3 данной карты), следует произвести шурфовку (вскрытие) трассы кабеля.

В случаях, если при существующей кабельной трассе и глубине залегания кабеля невозможно обеспечить сохранность кабеля при выполнении запланированных работ, осуществляется выноска или углубление кабеля (кабельной трассы) по технологиям, регламентирующим процессы ремонта.

*7.2. Выверка прохождения трассы и глубины залегания кабелей при помощи прибора «Сталкер»*

7.2.1. Для уточнения трассы и глубины залегания кабелей в грунте или кабельной канализации рекомендуется использовать трассоискатель, генератор «Сталкер» ГТ-75 («Сталкер» ГТ-15) и/или приёмник «Сталкер» ПТ-14.

7.2.2. Прибыв в район ремонтных работ, определить по указателям кабельной трассы (при их наличии) или по исполнительному кабельному плану предполагаемое наличие по фронту работ кабелей СЦБ, наземных или подземных кабельных муфт, а также кабельных переходов через железнодорожные пути.

7.2.3. При применении приёмника «Сталкер» без подключения генератора следует с помощью кнопок на передней панели приемника согласно руководству по эксплуатации включить приемник в режим «ТРАССА» с функцией «КОМПАС», установить режим поиска по «максимуму».

а) Держа приемник за ручку, и перемещая его над землей в плоскости перпендикулярной предполагаемой трассе кабеля, определить положение приемника, когда сигнал на экране приемника (или звуковой сигнал) будет максимальным, что свидетельствует о расположении антенны приемника прямо над осью трассы кабеля.

б) Начать движение по предполагаемой трассе кабеля, ориентируясь по показаниям экрана на передней панели приемника.

По мере движения на экране (рис.1) будут отображаться значения глубины залегания кабеля, положение и ось приемника, стрелка-указатель направления трассы.

Трассу кабеля при необходимости отмечать установкой вешек, рейперов и т.п.

Глубина залегания кабеля должна соответствовать значениям, приведенным п.7.1.1.

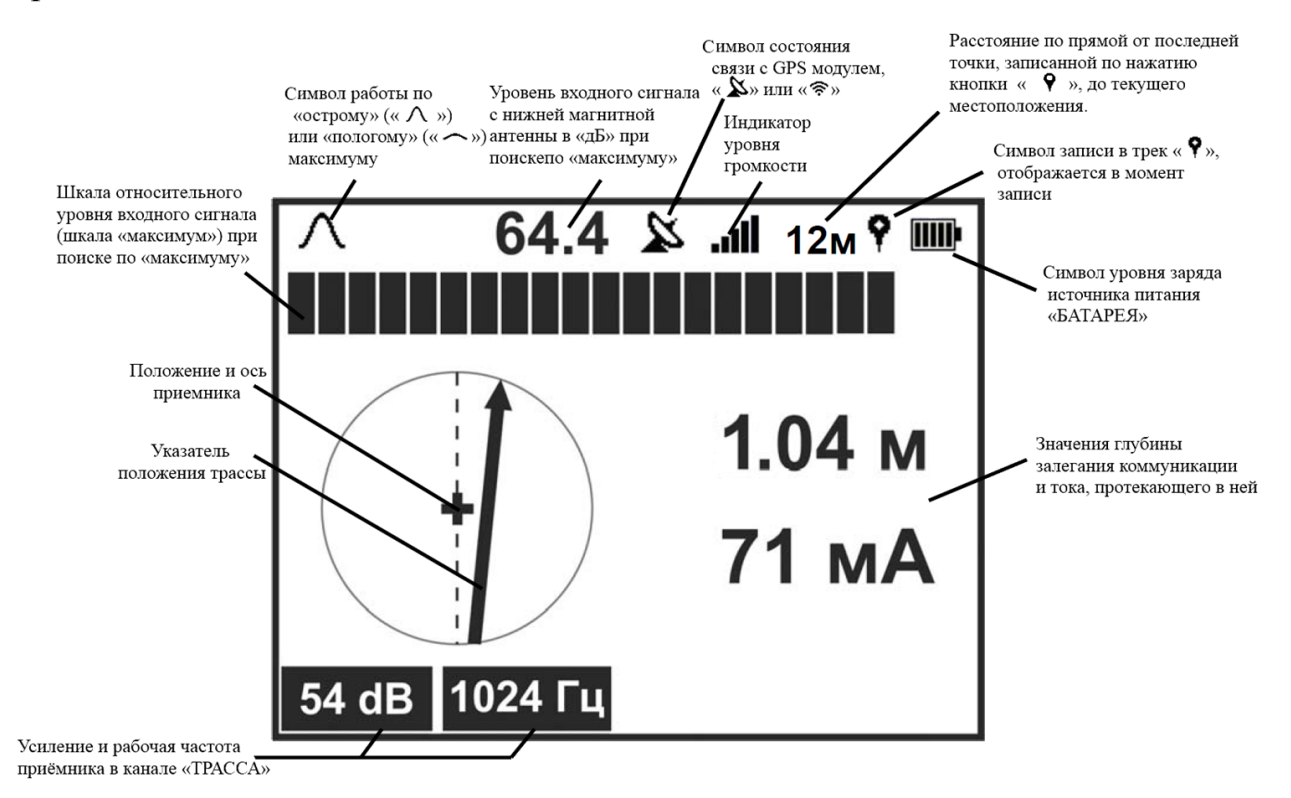

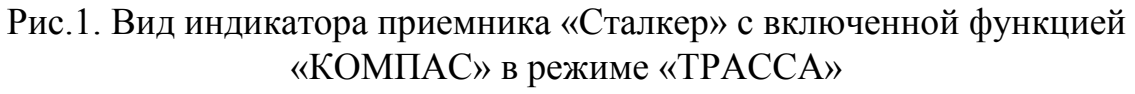

7.2.4. При применении приёмника «Сталкер» с подключением генератора рекомендуется (согласно руководству по эксплуатации) в кабельной муфте (в релейном шкафу) с помощью соединительных проводов подключить гнездо «Выход» генератора к запасной жиле, предварительно убедившись в отсутствии в ней напряжения. Второе гнездо генератора с маркировкой « $\overline{\bullet}$  » подключить к штырю заземления, вбитому в землю на расстоянии 5-10 м от коммуникации (для увеличения поискового тока штырь

заземления следует заглублять в грунт на максимально возможную глубину).

В соседней кабельной муфте или релейном шкафу другой конец запасной жилы заземлить.

Согласно руководству по эксплуатации включить генератор, установить рабочую частоту выходного сигнала, выходную мощность и режим работы (выбор зависит от конкретных условий поиска, характера решаемой задачи и требует приобретения оператором определённых практических навыков).

Определение трассы кабеля приемником «Сталкер» производиться в порядке, приведенном в п. 7.2.3 данной карты.

*7.3. Выверка прохождения трассы и глубины залегания кабелей при помощи прибора «Поиск-410»*

*7.3.1. Подготовка к выверке прохождения трассы и глубины залегания кабелей* 

Прибыв в район ремонтных работ, определить по указателям кабельной трассы (при их наличии) или по исполнительному кабельному плану предполагаемое наличие по фронту работ кабелей СЦБ, наземных или подземных кабельных муфт, а также кабельных переходов через железнодорожные пути.

Соблюдая условия эксплуатации прибора, указанные в Руководстве по эксплуатации, включить прибор нажатием кнопки « $\mathbb U$ », установить рабочую частоту выходного сигнала, выходную мощность и режим работы (выбор зависит от конкретных условий поиска, характера решаемой задачи и требует приобретения оператором определённых практических навыков).

ВНИМАНИЕ. Перед длительным хранением или транспортировкой необходимо извлечь из аккумуляторного отсека аккумуляторы.

*7.3.2. Применение приёмника «Поиск-410» без подключения генератора*

На экране приемника согласно руководству по эксплуатации кнопками «▼» и «▲» выбрать режим работы «50 Гц» или «СПЕКТР».

Держа приемник за ручку, и перемещая его над землей в плоскости перпендикулярной предполагаемой трассе кабеля:

1) В режиме «50 Гц» определить положение приемника, когда сигнал на экране приемника будет максимальным, что свидетельствует о расположении приемника прямо над осью трассы кабеля с частотой 50 Гц;

Определить трассу кабеля в порядке, приведенном в п. 7.2.3 (б) данной карты.

2) В режиме «СПЕКТР» необходимо выбрать диапазон частот нажатием кнопки « $\overline{F}$ » (10÷20000 Гц «Широкий» / 10÷50 Гц «Энерго») и определить положение приемника, когда спектр искомого сигнала на экране приемника будет максимальным, что свидетельствует о расположении приемника прямо над осью трассы. Пример распределения спектра частот показан на рис.2.

Определить трассу кабеля в порядке, приведенном в п. 7.2.3 (б) данной карты.

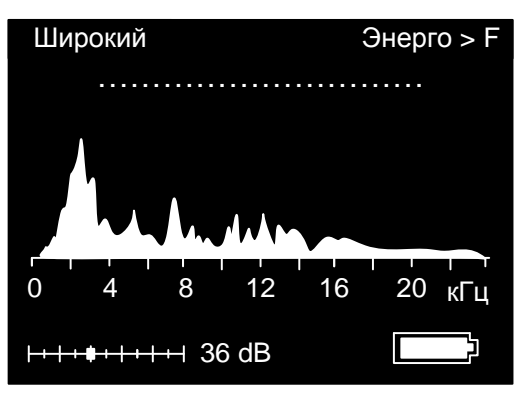

Рис.2. Пример распределения частот в режиме «Спектр»

*7.3.3. Применение приёмника «Поиск-410» с подключением генератора*

При выверке прохождения трассы и глубины залегания кабелей с использованием генератора, его необходимо подключить, как показано на рис.3 с помощью соединительных проводов, предварительно убедившись в отсутствии в ней напряжения. Второе гнездо генератора и дальний конец жилы с маркировкой «  $\div$  » подключить к штырю заземления, вбитому в землю на расстоянии 15-20 м от коммуникации (для увеличения поискового тока штырь заземления следует заглублять в грунт на максимально возможную глубину). При возможности подключение генератора произвести к запасной жиле.

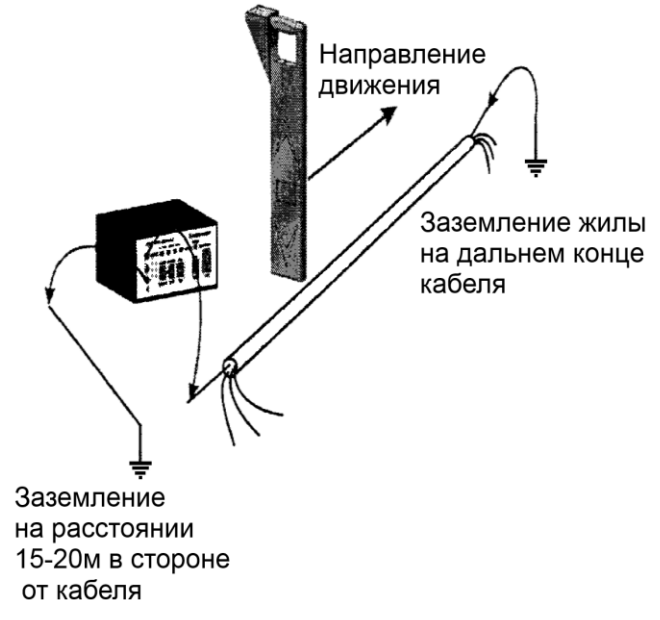

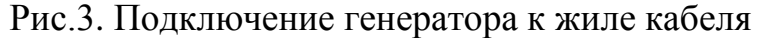

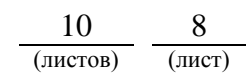

На экране приемника согласно руководству по эксплуатации выбрать режим работы «Карта кабеля» или «Классический».

1) При выборе режима «Карта кабеля»:

- прибор автоматически проводит необходимые настройки и на экране появится карта кабеля без направления (рис.4);

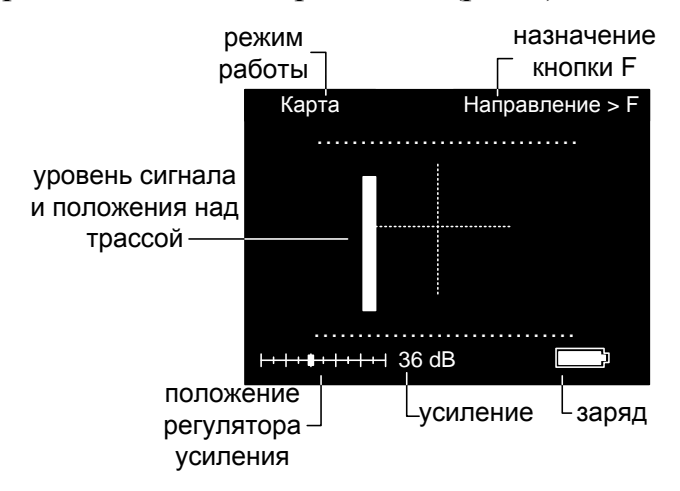

Рис.4. Карта кабеля без направления

- выбрать направление движения к дальнему концу кабеля и зафиксировать его нажатием кнопки « $\mathbf{F}$ »;

- определить положение приемника, когда стрелка на экране приемника будет совпадать с перекрестием, что свидетельствует о расположении приемника прямо над осью трассы кабеля (рис.5.). Величина стрелки пропорциональна величине сигнала;

Примечание. 1. При отклонении от прохождения трассы кабеля, стрелка на экране прибора будет удаляться от перекрестия влево или вправо.

2. По смене направления стрелки на экране определяется нахождении прибора над «чужим» кабелем.

- нажать кнопку «  $F \gg m$ ри нахождении над кабелем для определения глубины прохождения трассы кабеля и повторно нажать для возврата (рис.6.).

- определить трассу кабеля в порядке, приведенном в п. 7.2.3 (б) данной карты.

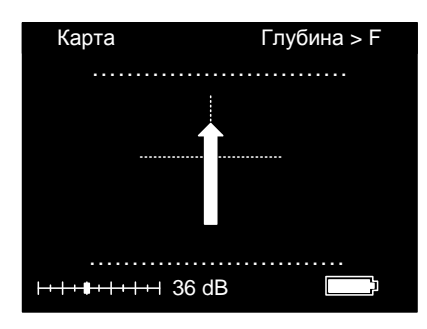

Рис.5. Расположение приемника над осью трассы кабеля

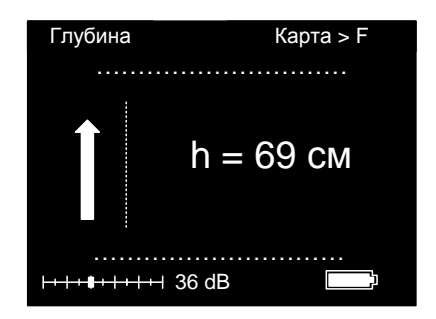

Рис.6. Глубина залегания кабеля

2) При выборе режима «Классический»:

- прибор автоматически проводит необходимые настройки и на экране поятся значения глубины, тока и уровень сигнала (рис.7);

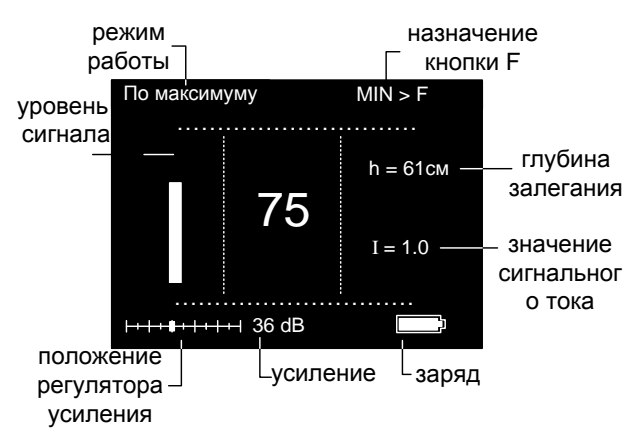

Рис.7. Показания прибора в режиме «Классический»

- нажатием кнопки « $\overline{F}$  » переключить в режим «по минимуму» для точного определения нахождения прибора над кабелем;

- определить положение приемника, когда на приборе будет минимальный уровень сигнала, что свидетельствует о расположении приемника прямо над осью трассы кабеля.

- нажатием кнопки «  $\mathbb{F}$  » переключить прибор в режим поиска «по максимуму;

- определить трассу кабеля в порядке, приведенном в п. 7.2.3 (б) данной карты.

## **8. Заключительные мероприятия, оформление результатов работы**

8.1. Оформить акт инструментальной проверки трассы кабелей СЦБ на месте производства земляных работ (см. п.4.4 данной карты).

8.2. Сделать запись в Журнале осмотра об окончании работ и отмене оповещения.

8.3. О выполненной работе сделать запись в Журнале формы ШУ-2 с указанием устраненных недостатков.